# **FTPS Upload Files Action**

The FTPS Upload files action allows you to upload one or more files from the local file system to the FTPS server.

# FTPS Upload Files

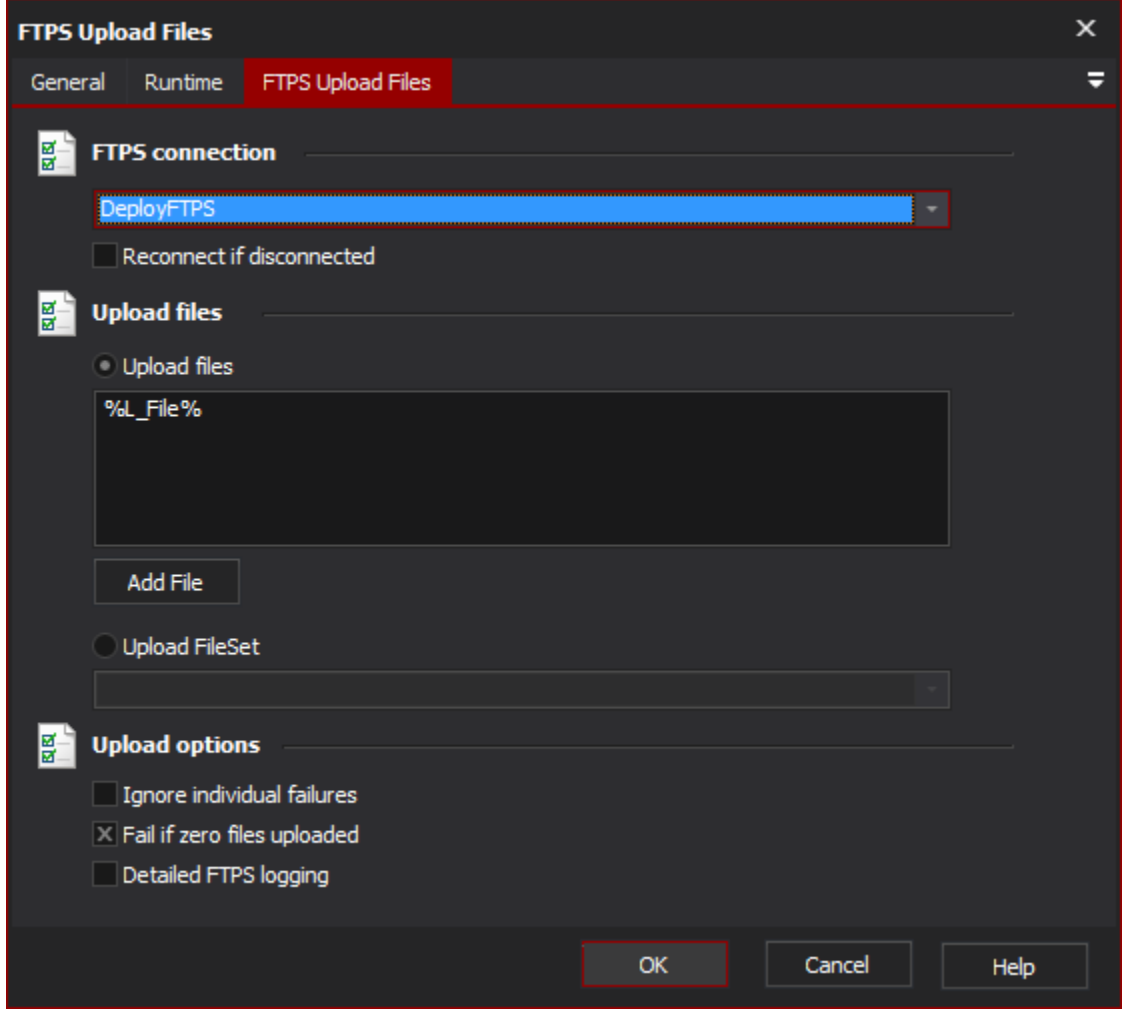

### **FTPS Connection**

The name of the FTPS connection to be used for the operation.

#### **Reconnect if disconnected**

If the connection has become disconnected, attempt to re-connect and then execute the action.

# **Upload files**

#### **Upload Files**

Use the upload files option to provide a list of individual files to be uploaded. Each file listed will be uploaded to the current FTPS directory.

#### **Upload FileSet**

Use the upload file set option to provide a file set to be uploaded. When uploading a file set the folder structure of the file set will be maintained, using the current FTPS directory as the root directory.

# **Upload options**

#### **Ignore individual failures**

Enable this option to allow a single file upload to fail without affecting the overall outcome of the action.

#### **Fail if zero files uploaded**

The action will fail if zero files were uploaded.

#### **Detailed FTPS logging**

Enable this option to log the messages that are sent between the client and the server. This may be useful when attempting to troubleshoot problems.